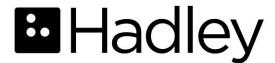

#### **Windows Narrator**

Keyboard Shortcuts
Getting Started with Narrator

Control + Windows + Enter: Toggles Narrator on or off

**Control:** Mutes Narrator

Alt + Q: Opens the Quick Start Guide

Alt + W: Tells you what has changed since the last version of Narrator

Alt + S: Navigates to Settings menu

Alt + F: Shares feedback with Microsoft

Alt + X: Exits Narrator

Alt + M: Minimizes or moves Narrator out of the way, even though it's still running

## **Narrator Views**

CapsLock: Narrator key

Control + Windows + N: Navigates to Narrator Settings window

CapsLock/Narrator key + Control + Down arrow: Gets you to various Narrator Views that include: items, sentences, lines, words, characters, tables, links, headings, landmarks, and form fields

CapsLock/Narrator key + Left or Right arrow: Navigates by your selected Narrator View

CapsLock/Narrator key + Tab: Narrator reads where you are in your window

### Scan Mode

CapsLock: Narrator key

CapsLock/Narrator key + spacebar: Toggles Scan Mode on and off

Alt + Q: Navigates to the QuickStart Guide in the Narrator Home window

**B:** Gets to the next button

**Shift key + B:** Gets to the previous button

X: Gets to any checkboxes in the window

Shift key + X: Gets to previous checkboxes

**H:** Gets to the next heading

**F:** Gets to form fields, which are controls like buttons, checkboxes, combo boxes, edit boxes, or radio buttons

C: Gets to a combo box

R: Gets to a radio button

E: Gets to edit boxes

# Settings

CapsLock: Narrator key

Control + Windows + N: Navigates to Settings window

CapsLock/Narrator key + Right arrow: Moves to the next item

CapsLock/Narrator key + spacebar: Toggles Scan Mode on and off

Down arrow or H: Navigates to the next item when in Scan Mode

CapsLock/Narrator key + right arrow: Navigates to next item when in Narrator

Views

### **Documents**

CapsLock: Narrator key

CapsLock/Narrator key + T: Narrator reads the title of the window you have open

CapsLock/Narrator key + Down Arrow key: Narrator reads the entire document aloud

**Control:** Stops Narrator reading

**Control + CapsLock/Narrator key + Down arrow:** In Narrator Views, reads by paragraphs

CapsLock/Narrator key + Right arrow: In Narrator Views, skips to the next paragraph

CapsLock/Narrator key + spacebar: Toggles Scan Mode on and off

**Down arrow:** In Scan Mode, moves through the document by paragraph

## Web Pages

CapsLock: Narrator key

CapsLock/Narrator key + spacebar: Activates Scan Mode, a great tool for

exploring web pages

Control + Home: In Scan Mode, jumps to the top of the web page

Down Arrow: In Scan Mode, moves through each item on the web page

**CapsLock/Narrator key + Down arrow:** In Scan Mode, reads the whole web page through without stopping

H: In Scan Mode, moves to the next heading on the page

**K:** In Scan Mode, moves to the next link on the page

Shift + K: In Scan Mode, moves back a link

**E:** In Scan Mode, moves to an edit box

**Spacebar:** Deactivates scan mode so you can type information into an edit box

**Tab:** In Scan Mode, gets to the next form field

© 2020 Hadley Institute for the Blind and Visually Impaired.